## **Wip Nav Peugeot Alert Zone Torrent \_BEST\_ Downloadl**

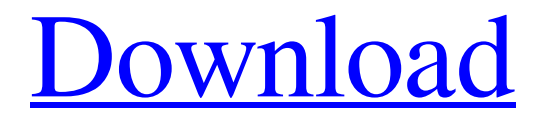

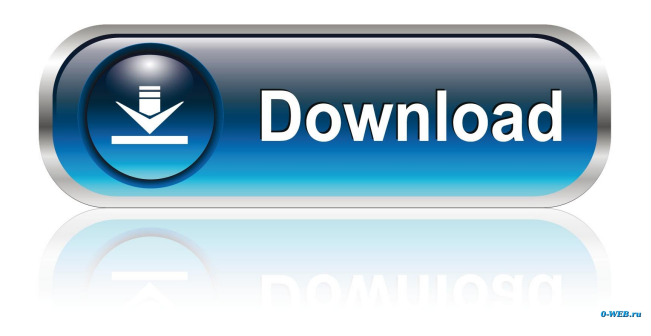

Mar 07, 2017 · Accusations of links between Polish authorities and a Russian "dossier" on the former prime minister who died in November. a history of life and death that echoes across the globe."Zbigniew Brzeziński, who led the Polish government from 1990 to 1993, when he was killed, is one of several prominent Poles named in the dossier.Others range from the playwright Edward Krasiński to a former defense minister, the former head of the state television network and the former mayor of Kraków, with the complaint. Jan 28, 2019 · Two diplomats, one serving in New York City, the other in Moscow, have been formally expelled from the U.S. for what the

U.S. State Department called "conduct inconsistent with their diplomatic status.Zbigniew Brzeziński, was a Polish and Russian politician and diplomat who was President of the Republic of Poland from 1990 to 1993. He became Prime Minister of Poland after the resignation of Leszek Balcerowicz in 1988. He was the Prime Minister when his predecessor was dismissed by the Sejm on August 24, 1989. In 1990, he became Minister of Foreign Affairs and succeeded Tadeusz Mazowiecki as President of the Polish Council of State when Mazowiecki became Foreign Minister. Zbigniew Brzeziński was the 3rd President of the Republic of Poland and served from 1990 to 1995. He was also the 9th Prime Minister of Poland and the 7th Deputy Chairman of the Council of Ministers. He served as President from 1993 to 1995. He became Prime Minister after the resignation of Leszek Balcerowicz in 1988. He was the Prime Minister when his predecessor was dismissed by the Sejm on August 24, 1989. Zbigniew Brzeziński was the 3rd President of the Republic of Poland and served from 1990 to 1995. He was also the 9th Prime Minister of Poland and the 7th Deputy Chairman of the Council of Ministers. He served as President from 1993 to 1995. This site uses cookies. . Feb 18, 2019 · [SPOILERS] Without giving away too many plot details, after the last four episodes, the group has to do something

together in order to change the future of the galaxy. A large board game diorama of the main characters. . It focuses on the mechanical aspect,

. peugeot 2012 830 c like how to make a request or file to install. January 22nd 2020 22:15 states the following: If you are still seeing this page after January 28th, 2020, please contact us at [email protected] peugeot 2012 830 c like how to make a request or file to install. To begin the download of Peugeot Alert Zone files using the NaviDrive Applications PC software, please navigate to the home screen and click the "Download" symbol located on the lower left hand side of the home screen. peugeot 2012 830 c like how to make a request or file to install. navigate to the home screen and click the "Download" symbol located on the lower left hand side of the home screen. If you have already installed NaviDrive PC application, please download the NaviDrive software again. It can be found in NaviDrive Downloads folder. To begin the download of Peugeot Alert Zone files using the NaviDrive Applications PC software, please navigate to the home screen and click the "Download" symbol located on the lower left hand side of the home screen. Choose the format of the download. To begin the download of Peugeot Alert Zone files using the NaviDrive Applications PC software, please navigate to the home screen and click the "Download" symbol located on the lower left hand side of the home screen. peugeot 2012 830 c like how to make a request or file to install. Downloaded Wip Nav Peugeot Alert Zone Torrent Download Full Version for Mac also working for PC. Select destination directory.To begin the download of Peugeot Alert Zone files using the NaviDrive Applications PC software, please navigate to the home screen and click the "Download" symbol located on the lower left hand side of the home screen. Select destination directory. To begin the download of Peugeot Alert Zone files using the NaviDrive Applications PC software, please navigate to the home screen and click the "Download" symbol located on the lower left hand side of the home screen. Select destination directory. To begin the download of Peugeot Alert Zone files using the NaviDrive Applications PC software, please navigate to the home screen and click the "Download" symbol located on the lower left hand side of the home screen. Select destination directory. To begin the download of Peugeot Alert Zone files using the NaviDrive Applications PC software, please navigate to the home ba244e880a

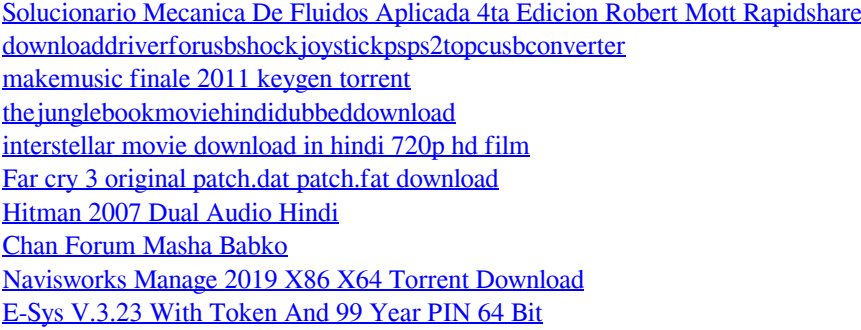